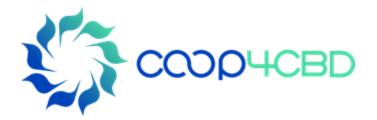

Bioland Training Manual-4
Editing and Publishing Information on a
Bioland Site

**Presenter** 

**Affiliation** 

Event / Date / Location

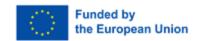

MUSQU Royal Belgian Institute of Natural Sciences

Views and opinions expressed are those of the author(s) only and do not necessarily reflect those of the European Union or the European Commission. Neither the EU nor the EC can be held responsible for them.

### **Editing Information**

- Contributor
  - > Only own information (drafts and published)
- Content Manager and Site Manager
  - Own draft and published information and all additions by contributors

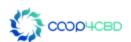

# Editing Own Information

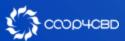

### Editing own information

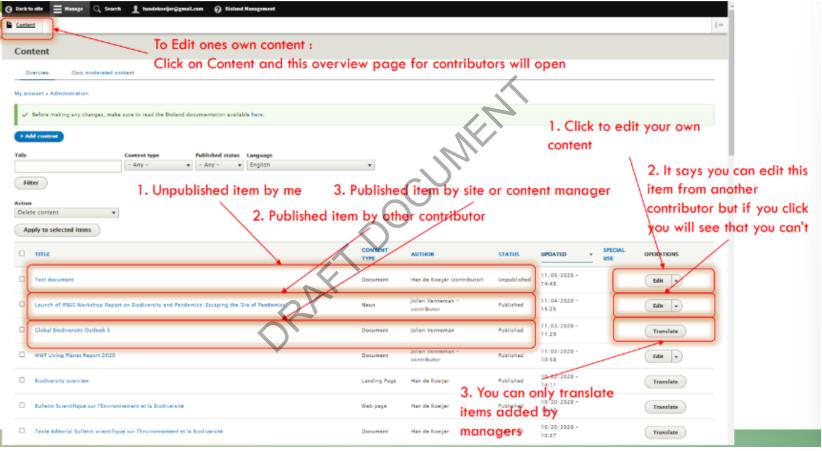

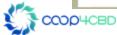

### Editing own information

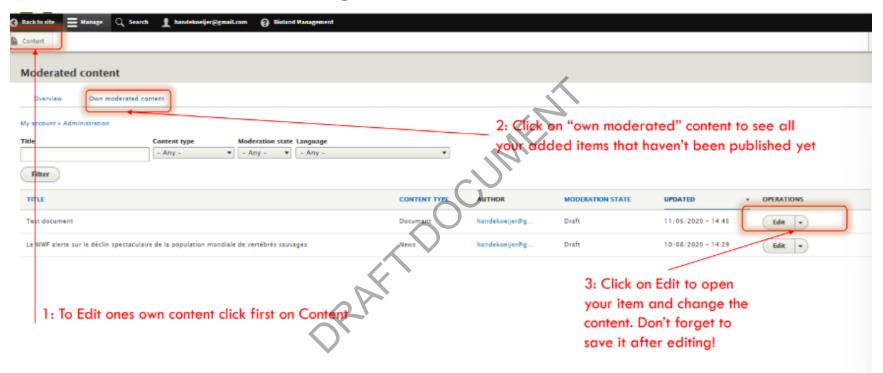

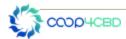

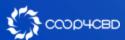

Site (SM) and Content (CM) Managers are the only roles that can publish information.

Unpublished information isn't visible on the site! See Manual XX on roles for more information on the different roles.

We advise you that a CM/SM should never publish her/his own information but that it is checked and published by another CM/SM in order to avoid mistakes.

Before being able to publish information a SM/CM first needs to edit information.

There are two ways to find unpublished information

- 1. Using the filter function after clicking on Content
- 2. Using the different tabs for moderated content

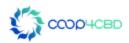

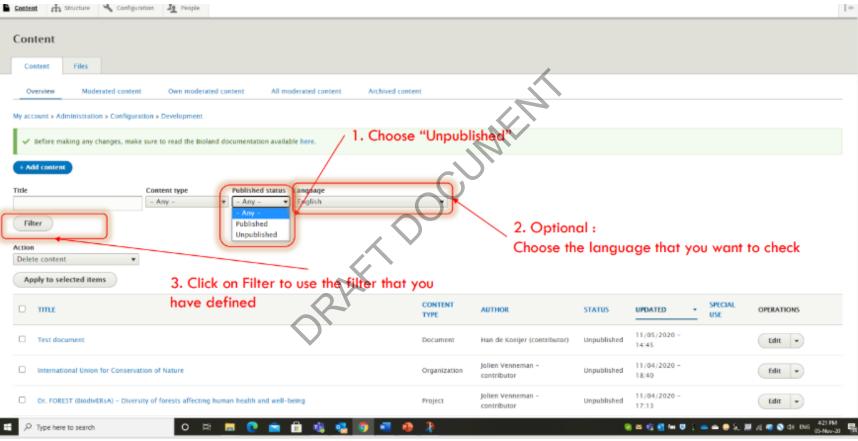

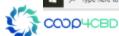

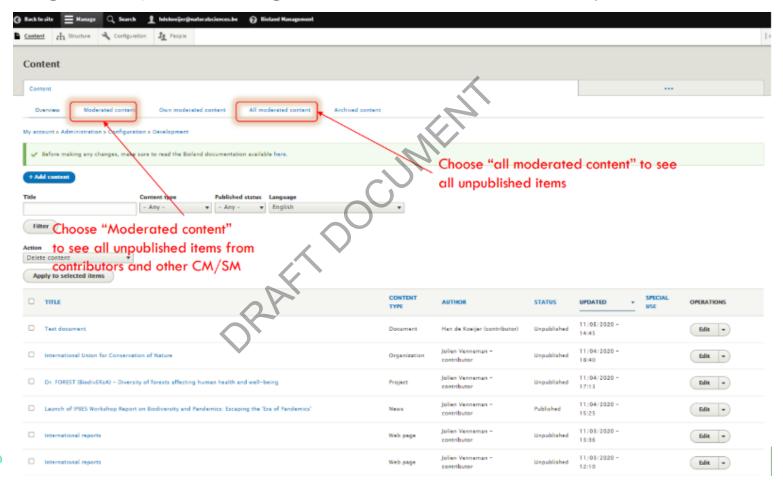

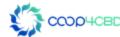

Once you start editing you will have to check for :

- Grammar: if the text in the title and body field are grammatically correct.
- Use of Caps in the Title
- AICHI targets, subjects and keywords:
  - If added, check if they are correctly chosen
  - If not added check the subject and add them
- All other fields if used. If not used see if you can add some information based on the information in the body field or the links provided

#### **Additional tasks**

- Provide Menu links (See manual XX on structuring a site)
- Change the automatically generated URL alias
- Promote to front page

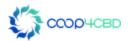

## Editing and publishing an item

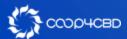

### Editing and publishing an item

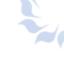

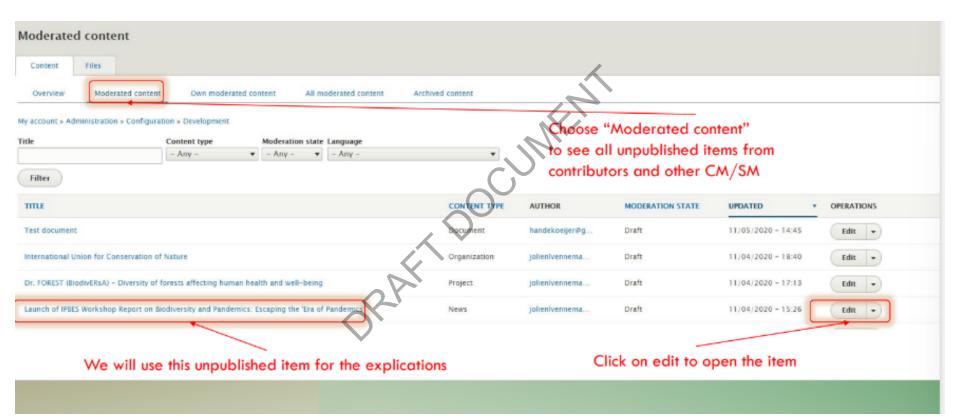

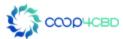

### Editing and publishing an item

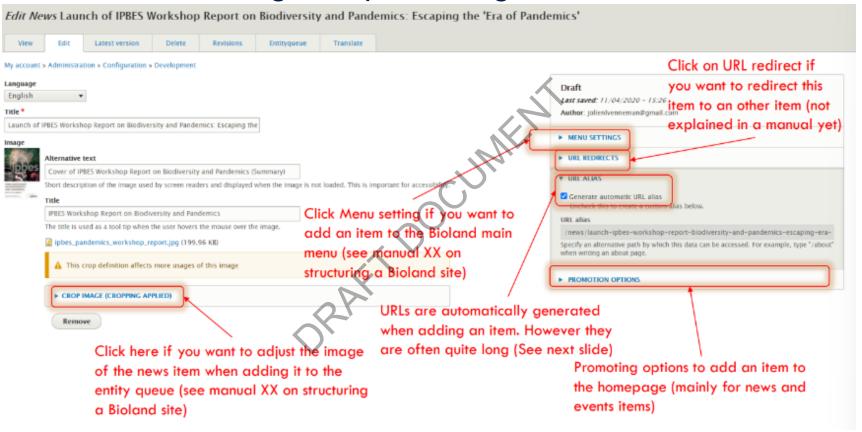

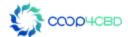

### Changing the automatically generated url alias

Why should you change it?

From the example URL alias = /news/launch-ipbes-workshop-report-biodiversity-and-pandemics-escaping-era-pandemics

This alias is based on the information in the "Title field" = Launch of IPBES Workshop Report on Biodiversity and Pandemics: Escaping the 'Era of Pandemics'

If you want to copy the URL of the news item in a mail or a message the URL is far too long. Better change into: /news/ipbes-report-biodiversity-pandemics which gives enough information

- Uncheck the button "generate automatic URL alias"
- Change the URL alias

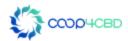

### Changing the automatically generated url alias

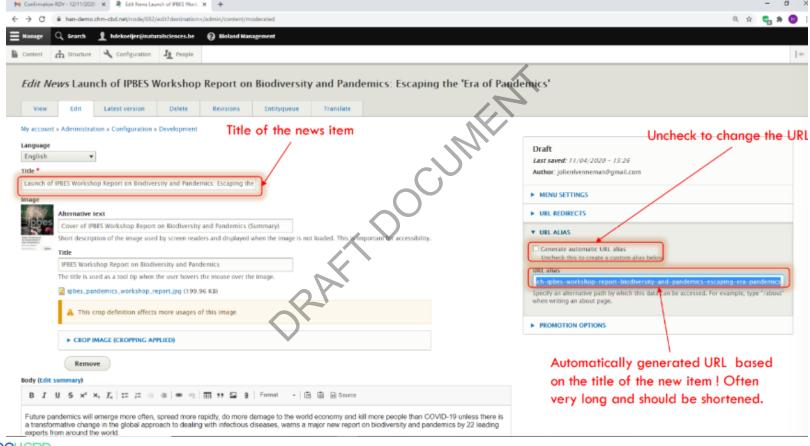

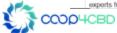

### Change the url alias and promotion option

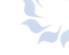

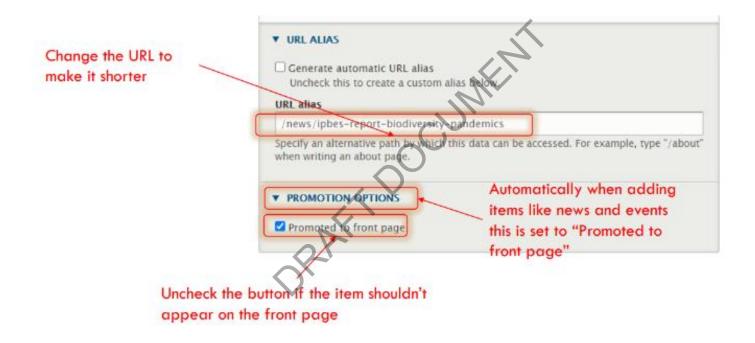

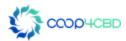

### Publish the Item after checking all the information in the fields

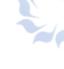

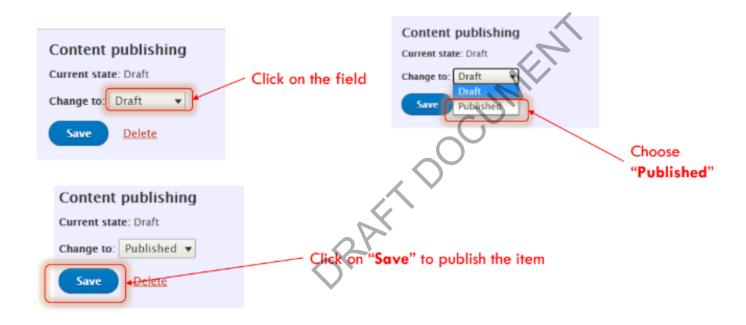

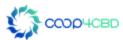

### The Item has disappeared from "moderated content"

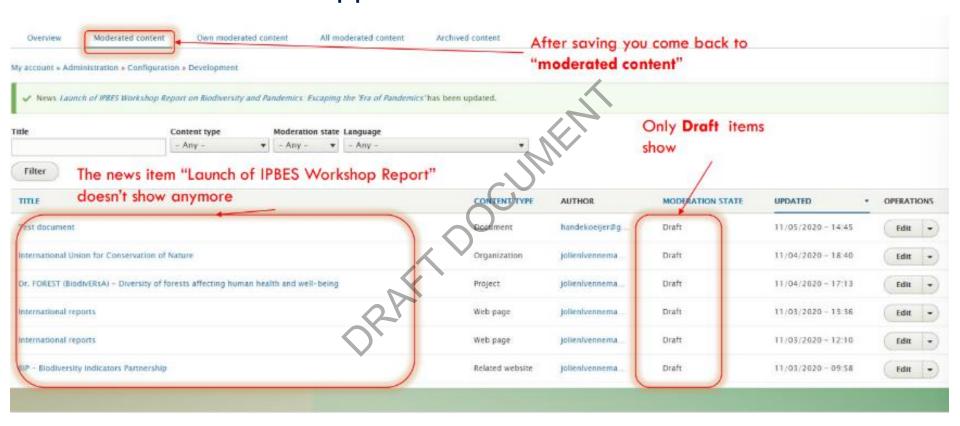

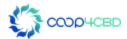

### The Item has disappeared from "moderated content"

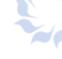

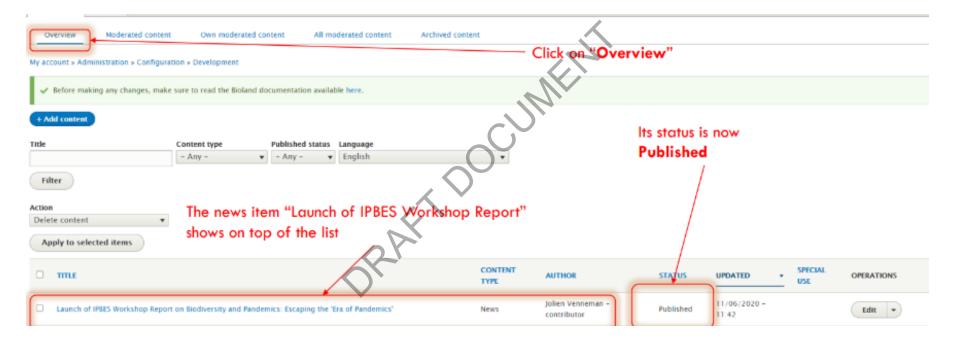

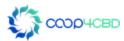

### Thank you for your attention!

Presenter

contact details

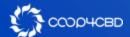

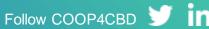